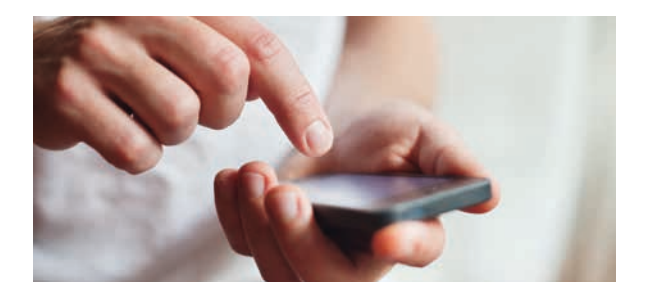

Bei **technischen Fragestellungen** und/oder technischen Problemen mit/ zu minddistrict können Sie sich jederzeit per E-Mail an minddistrict@asklepios.com wenden.

**Fragestellungen zur Behandlung** im Zusammenhang mit minddistrict klären Sie bitte in den Gesprächen mit Ihrem Therapeuten.

#### **Krisensituationen:**

Sollte es Ihnen schlecht gehen (z.B. Suizidgedanken oder andere Krise), können Sie sich jederzeit über die Nummer unserer Zentralen Aufnahme der Psychiatrie (ZAP) mit einem Mitarbeiter unserer Klinik in Verbindung setzen und das sinnvolle weitere Vorgehen klären.

Gerne können Sie sich auch direkt **persönlich jederzeit rund um die Uhr** in unserer ZAP im Haus 14 vorstellen.

**Die Telefonnummer unserer ZAP lautet:**  03381 78-1234

Alternativ können Sie in schwierigen Fällen jederzeit auch über die bundesweit einheitliche **Notrufnummer 112** Hilfe anfordern.

**Für weitere Informationen erreichen Sie uns unter:** Internet: https://www.asklepios.com/brandenburg/

#### **Zertifizierungen**

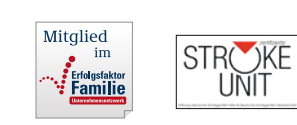

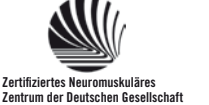

für Muskelkranke e. V. – DGM

#### **Adresse**

#### **Asklepios Fachklinikum Brandenburg**

Anton-Saefkow-Allee 2 14772 Brandenburg an der Havel Tel.: +49 3381 78-0 ▪ Fax: +49 3381 78-2272 brandenburg@asklepios.com ▪ www.asklepios.com

#### **Kontakt**

Sekretariat Klinik für Psychiatrie, Psychosomatik und Psychotherapie Daniela Zimmermann Tel. +49 3381 78-2156 ▪ Fax: +49 3381 78-2366 d.zimmermann@asklepios.com

#### **Anfahrt**

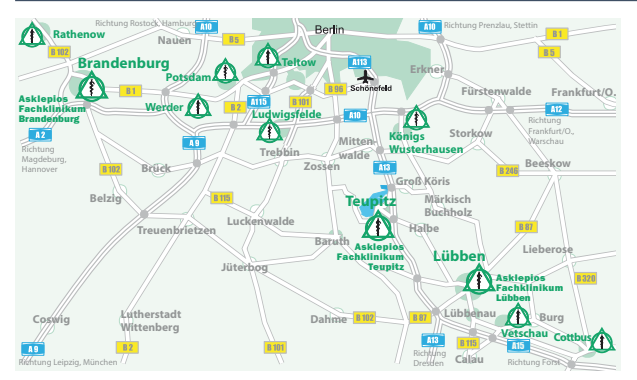

Anfahrt mit dem Auto: Siehe Lageplan. Im Ort bitte dem Wegweiser (Beschilderung) "Asklepios Fachklinikum" folgen. Anfahrt mit der Bahn: Vom Hauptbahnhof mit der Straßenbahn "Linie 1" bis Haltestelle "Asklepios Fachklinik" fahren (ca. 20 Min.).

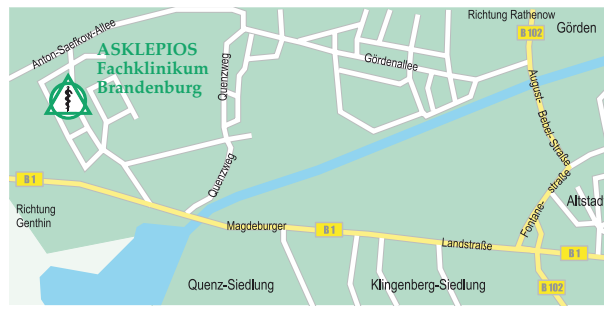

Gesund werden. Gesund leben. www.asklepios.com

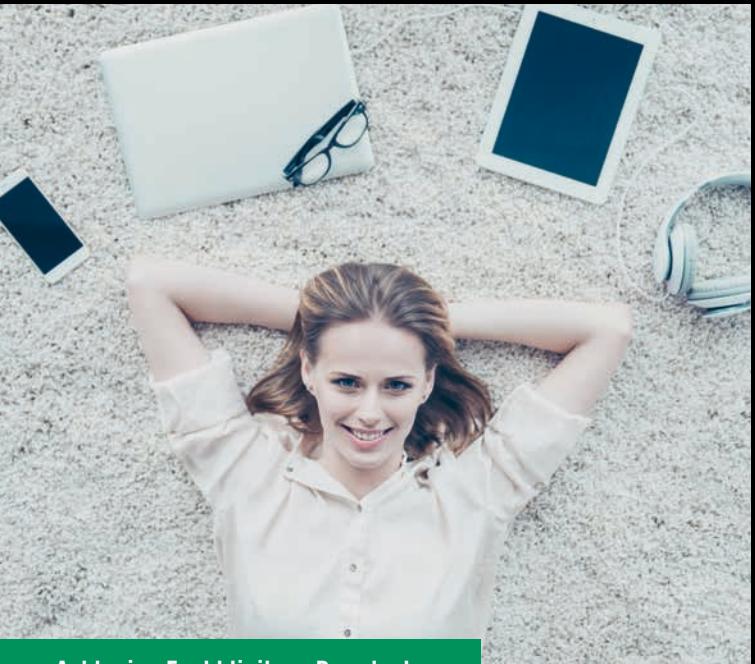

## **Asklepios Fachklinikum Brandenburg**

# **ONLINE-THERAPIE**

**Ergänzendes Behandlungsangebot**

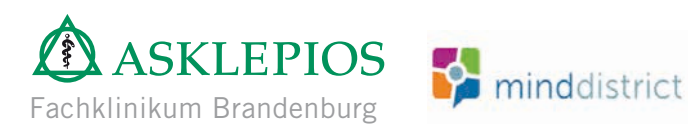

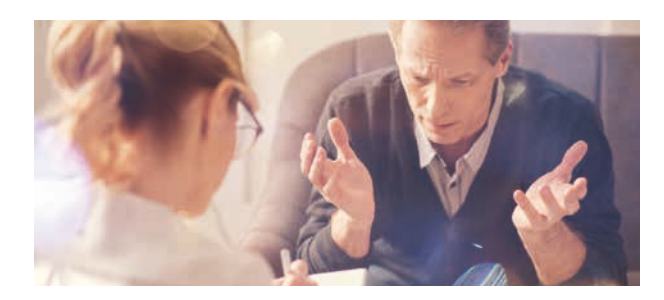

### **Liebe Patientin, lieber Patient,**

zur Unterstützung Ihrer Behandlung bei uns im Fachklinikum sowie in der PIA (unsere psychiatrische Institutsambulanz) können Sie ohne zusätzliche Kosten eine Online-Therapie nutzen. In Kooperation mit der Firma minddistrict bieten wir Ihnen ein wissenschaftlich geprüftes und auf kognitiver Verhaltenstherapie basierendes Programm an.

Für verschiedene Probleme können Sie Strategien zur Lösung und Selbsthilfe lernen. Die Programmteile lassen sich miteinander kombinieren, zum Beispiel:

- Depressionen behandeln und vorbeugen
- Depressionen Nachsorge Rückfälle verhindern
- Depressionen bei Diabetes
- Angststörungen bewältigen
- Weniger trinken bei kritischem Alkoholkonsum
- Chronische Schmerzen bewältigen
- Arbeitsstress und Schlafstörungen reduzieren
- Arbeitsstress und Burnout vermindern
- Gesunden Lebensstil aufbauen
- Selbstbild verbessern
- Soziale Fertigkeiten trainieren und umsetzen.

Alle dabei entstehenden Daten sind nach den aktuellen Datenschutzbestimmungen geschützt.

Die Online-Behandlung können Sie jederzeit und an jedem beliebigen Ort nutzen, die Inhalte wiederholen und im Alltag erproben. Sie können Ihren eigenen Therapiefortschritt nachvollziehen und digitale Tagebücher führen.

Dabei bestimmen Sie das Tempo und wählen gemeinsam mit Ihrem Therapeuten die Inhalte. Ihr behandelnder Therapeut kann Sie online im Programm begleiten oder Sie bearbeiten die gewählten Inhalte allein und besprechen anschließend beim persönlichen Termin Ihre Fortschritte. Die Online-Behandlung kann die ärztliche Therapie jedoch nur unterstützen, nicht ersetzen.

Die Nutzung ist freiwillig. Sollten Sie das Angebot zu einem Zeitpunkt nicht mehr nutzen wollen, können Sie dies selbstverständlich jederzeit ohne Angabe von Gründen beenden. Gerne können wir aber zunächst über die Gründe sprechen und über das weitere Vorgehen entscheiden.

Das Programm dient Ihrer Unterstützung und ist kein Ersatz für die ärztliche Behandlung. Daher ist eine laufende Behandlung bei uns Voraussetzung für die Nutzung dieses Online-Therapieangebots. Sollten Sie noch nicht bei uns in Behandlung sein, führen wir mit Ihnen ein Gespräch zur Diagnostik und Klärung des Behandlungsbedarfs. So können wir Ihnen einen persönlichen Therapieplan empfehlen.

Vor der ersten Benutzung ist verbindlich ein Gespräch mit dem behandelnden Therapeuten vorgesehen, der Sie über die Eckpunkte und den Ablauf des Programms informieren und der den erforderlichen Aufklärungsbogen mit Ihnen zusammen durchgehen wird. Diesen Aufklärungsbogen unterzeichnen Sie und erhalten eine Kopie.

# **Erste Schritte**

- **1.** Ihr behandelnder Therapeut legt Sie als Nutzer der Software an.
- **2.** Sie erhalten eine E-Mail mit einem Link, über welchen Sie zur Registrierung gelangen. (Sollten Sie keinen in Ihrem Posteingang vorfinden, sehen Sie bitte im SPAM-Ordner nach oder bitten Sie ihren Therapeuten, ihnen die E-Mail noch einmal zukommen zu lassen.)
- **3.** Über einen Link in der E-Mail können Sie sich ein eigenes Passwort auswählen. Bitte merken Sie sich dieses Passwort, da Sie es zur Anmeldung auf der Plattform benötigen.
- **4.** Starten Sie mit dem Modul, dem Tagebuch oder Fragebogen, welches Ihr behandelnder Therapeut Ihnen hinzugefügt hat.
- **5.** Minddistrict ist auch als App für iOS und Android-Geräte verfügbar. Zur Nutzung müssen Sie sich die App .. Minddistrict" auf Ihr Gerät laden und sich mit ihrer E-Mailadresse und dem von Ihnen gewählten Passwort einloggen.

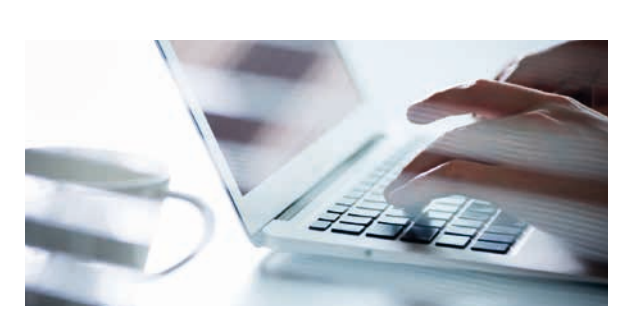